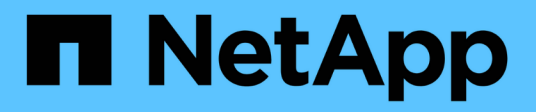

# **Création de spécifications de clonage**

SnapManager for SAP

NetApp April 19, 2024

This PDF was generated from https://docs.netapp.com/fr-fr/snapmanager-sap/windows/task-clonedatabases-and-using-custom-plugin-scripts.html on April 19, 2024. Always check docs.netapp.com for the latest.

# **Sommaire**

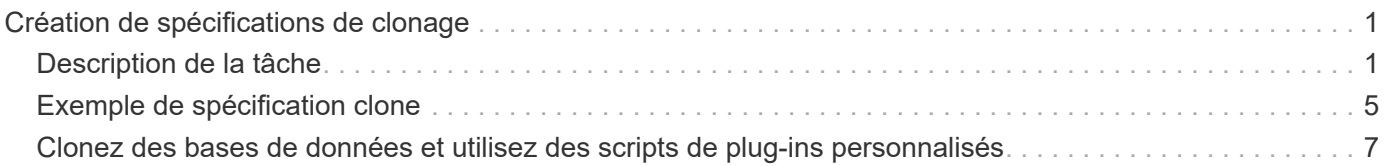

# <span id="page-2-0"></span>**Création de spécifications de clonage**

SnapManager for SAP utilise un fichier XML de spécification de clone, qui comprend les mappages, les options et les paramètres à utiliser lors de l'opération de clonage. SnapManager utilise ces informations pour déterminer l'emplacement des fichiers clones et la manière de gérer les informations de diagnostic, les fichiers de contrôle, les paramètres, etc.

# <span id="page-2-1"></span>**Description de la tâche**

Vous pouvez créer le fichier de spécifications clone à l'aide de l'interface graphique utilisateur SnapManager, de l'interface de ligne de commande ou d'un éditeur de texte.

Lorsque vous créez le fichier de spécifications clone à l'aide d'un éditeur de texte, vous devez l'enregistrer en tant que .xml fichier. Vous pouvez utiliser ce fichier XML pour d'autres opérations de clonage.

Vous pouvez également créer un modèle de spécification de clone, puis le personnaliser. Vous pouvez utiliser le smsap clone template Ou dans l'interface graphique, utilisez l'assistant de clonage.

SnapManager pour SAP ajoute une chaîne de version au modèle de spécification de clone qu'il génère. SnapManager pour SAP suppose la dernière version pour tout fichier de spécification de clone ne disposant pas d'une chaîne de version.

Si vous souhaitez effectuer un clonage à distance, ne modifiez pas l'emplacement par défaut des fichiers de données, des fichiers journaux de reprise et des fichiers de contrôle dans le fichier de spécifications du clone. Si vous modifiez l'emplacement par défaut, SnapManager ne parvient pas à créer le clone ou crée le clone sur une base de données qui ne prend pas en charge la fonctionnalité de copie Snapshot. Par conséquent, la création automatique du profil échoue.

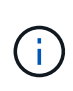

Bien que les informations relatives au point de montage et au groupe de disques ASM soient modifiables à partir de l'interface graphique, vous pouvez uniquement modifier le nom du fichier et non l'emplacement des fichiers.

Vous pouvez exécuter une tâche plusieurs fois, avec les mêmes combinaisons de paramètres et de valeurs ou différentes.

SAP utilise des paramètres Oracle spécifiques pour la configuration des bases de données. Ces paramètres sont disponibles dans init<SID>.ora situé à \$ORACLE\_HOME\database. Vous devez les inclure dans votre spécification de clone.

## **Étapes**

1. Ouvrez un fichier texte et entrez du texte comme indiqué dans l'exemple suivant :

```
<clone-specification xmlns="http://www.example.com>
       <storage-specification/>
       <database-specification/>
 </clone-specification>
```
2. Dans le composant de spécification de stockage, entrez les points de montage des fichiers de données.

La spécification de stockage répertorie les emplacements du nouveau stockage créé pour le clone, tels que les points de montage du fichier de données et les périphériques bruts. Ces éléments doivent être mappés de la source à la destination.

L'exemple suivant montre un seul point de montage NFS sur un système de stockage NFS :

#### **Exemple**

```
<mountpoint>
        <source>\oracle\<SOURCE SID>_sapdata</source>
        <destination>\oracle\<TARGET SID>_sapdata</destination>
</mountpoint>
```
3. Dans le composant de spécification de la base de données, identifiez les informations du fichier de contrôle comme liste des fichiers de contrôle que vous souhaitez créer pour le clone.

La spécification de base de données spécifie les options de base de données pour le clone, telles que les fichiers de contrôle, les journaux de reprise, les journaux d'archivage et les paramètres Oracle.

L'exemple suivant présente la syntaxe du fichier de contrôle que vous utilisez dans la spécification clone :

#### **Exemple**

```
<controlfiles>
       <file>\oracle\<TARGET SID>\origlogA\cntrl\cntrl<TARGET
SID>.dbf</file>
       <file>\oracle\<TARGET SID>\origlogB\cntrl\cntrl<TARGET
SID>.dbf</file>
       <file>\oracle\<TARGET SID>\sapdata1\cntrl\cntrl<TARGET
SID>.dbf</file>
</controlfiles>
```
4. Spécifiez la structure du journal de reprise du clone.

L'exemple suivant présente la structure du répertoire de reprise pour le clonage :

```
<redologs>
       <redogroup>
          <file>E:\oracle\<TARGET SID>\origlogA\log_g11m1.dbf</file>
          <file>E:\oracle\<TARGET SID>\mirrlogA\log_g11m2.dbf</file>
          <number>1</number>
          <size unit="M">100</size>
       </redogroup>
       <redogroup>
          <file>E:\oracle\<TARGET SID>\origlogB\log_g12m1.dbf</file>
          <file>E:\oracle\<TARGET SID>\mirrlogB\log_g12m2.dbf</file>
          <number>2</number>
          <size unit="M">100</size>
       </redogroup>
       <redogroup>
          <file>E:\oracle\<TARGET SID>\origlogA\log_g13m1.dbf</file>
          <file>E:\oracle\<TARGET SID>\mirrlogA\log_g13m2.dbf</file>
          <number>3</number>
          <size unit="M">100</size>
       </redogroup>
       <redogroup>
          <file>E:\oracle\<TARGET SID>\origlogB\log_g14m1.dbf</file>
          <file>E:\oracle\<TARGET SID>\mirrlogB\log_g14m2.dbf</file>
          <number>4</number>
          <size unit="M">100</size>
       </redogroup>
</redologs>
```
- 5. Spécifiez les paramètres Oracle qui doivent être définis sur différentes valeurs dans la base de données clonée. Si vous utilisez Oracle 10, vous devez spécifier les paramètres suivants :
	- Vidage en arrière-plan
	- « Core dump »
	- Dump utilisateur
	- **Facultatif:** Archives journaux

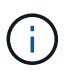

Si les valeurs des paramètres ne sont pas correctement définies, l'opération de clonage est arrêtée et vous recevez un message d'erreur.

Si vous ne spécifiez pas l'emplacement de stockage des journaux d'archivage, SnapManager crée le clone dans noarchivelog mode. SnapManager copie ces informations de paramètre dans le init.ora fichier du clone.

L'exemple suivant affiche la syntaxe de paramètre que vous utilisez dans la spécification de clone :

```
<parameters>
       <parameter>
            <name>log_archive_dest</name>
            <value>LOCATION=>E:\oracle\<TARGET SID>\oraarch</value>
       </parameter>
       <parameter>
            <name>background_dump_dest</name>
            <value>E:\oracle\<TARGET SID>\saptrace\background</value>
       </parameter>
       <parameter>
            <name>core_dump_dest</name>
            <value>E:\oracle\<TARGET SID>\saptrace\background</value>
       </parameter>
       <parameter>
       <name>user_dump_dest</name>
       <value>E:\oracle\<TARGET SID>\saptrace\usertrace</value>
       </parameter>
</parameters>
```
Vous pouvez utiliser une valeur par défaut en utilisant un élément par défaut dans l'élément de paramètre. Dans l'exemple suivant, le os authentication prefix le paramètre prend la valeur par défaut car l'élément par défaut est spécifié :

#### **Exemple**

```
<parameters>
       <parameter>
             <name>os_authent_prefix</name>
             <default></default>
       </parameter>
</parameters>
```
Vous pouvez spécifier une chaîne vide comme valeur pour un paramètre en utilisant un élément vide. Dans l'exemple suivant, le os authentication prefix sera définie sur une chaîne vide :

```
<parameters>
       <parameter>
             <name>os_authent_prefix</name>
             <value></value>
       </parameter>
</parameters>
```
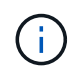

Vous pouvez utiliser la valeur de la base de données source init.ora fichier du paramètre en ne spécifiant aucun élément.

### **Exemple**

Si un paramètre a plusieurs valeurs, vous pouvez fournir les valeurs de paramètre séparées par des virgules. Par exemple, si vous souhaitez déplacer les fichiers de données d'un emplacement vers un autre, vous pouvez utiliser le db\_file\_name\_convert et spécifiez les chemins des fichiers de données séparés par des virgules comme dans l'exemple suivant :

### **Exemple**

Si vous souhaitez déplacer les fichiers journaux d'un emplacement à un autre, vous pouvez utiliser le log file name convert et spécifiez les chemins du fichier journal séparés par des virgules, comme indiqué dans l'exemple suivant :

1. Facultatif : spécifiez les instructions SQL arbitraires à exécuter sur le clone lorsqu'il est en ligne.

Vous pouvez utiliser les instructions SQL pour effectuer des tâches telles que la recrércréation du temp files dans la base de données clonée.

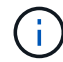

Vous devez vous assurer qu'un point-virgule n'est pas inclus à la fin de l'instruction SQL.

Voici un exemple d'instruction SQL que vous exécutez dans le cadre de l'opération de clonage :

```
<sql-statements>
     <sql-statement>
       ALTER TABLESPACE TEMP ADD
       TEMPFILE 'E:\path\clonename\temp_user01.dbf'
       SIZE 41943040 REUSE AUTOEXTEND ON NEXT 655360
       MAXSIZE 32767M
     </sql-statement>
</sql-statements>
```
# <span id="page-6-0"></span>**Exemple de spécification clone**

L'exemple suivant montre la structure de spécification du clone, y compris les composants de spécification du stockage et de la base de données, pour un environnement Windows :

```
<clone-specification xmlns="http://www.example.com>
<storage-specification>
      <storage-mapping>
          <mountpoint>
              <source>D:\oracle\<SOURCE SID>_sapdata</source>
              <destination>D:\oracle\<TARGET SID>_sapdata</destination>
          </mountpoint>
```

```
  </storage-mapping>
</storage-specification>
<database-specification>
      <controlfiles>
          <file>D:\oracle\<TARGET SID>\origlogA\cntrl\cntrl<TARGET
SID>.dbf</file>
          <file>D:\oracle\<TARGET SID>\origlogB\cntrl\cntrl<TARGET
SID>.dbf</file>
          <file>D:\oracle\<TARGET SID>\sapdata1\cntrl\cntrl<TARGET
SID>.dbf</file>
       </controlfiles>
       <redologs>
          <redogroup>
               <file>D:\oracle\<TARGET SID>\origlogA\log_g11m1.dbf</file>
              <file>D:\oracle\<TARGET SID>\mirrlogA\log_g11m2.dbf</file>
              <number>1</number>
              <size unit="M">100</size>
          </redogroup>
          <redogroup>
               <file>D:\oracle\<TARGET SID>\origlogB\log_g12m1.dbf</file>
              <file>D:\oracle\<TARGET SID>\mirrlogB\log_g12m2.dbf</file>
              <number>2</number>
               <size unit="M">100</size>
          </redogroup>
          <redogroup>
               <file>D:\oracle\<TARGET SID>\origlogA\log_g13m1.dbf</file>
              <file>D:\oracle\<TARGET SID>\mirrlogA\log_g13m2.dbf</file>
              <number>3</number>
               <size unit="M">100</size>
          </redogroup>
          <redogroup>
               <file>D:\oracle\<TARGET SID>\origlogB\log_g14m1.dbf</file>
              <file>D:\oracle\<TARGET SID>\mirrlogB\log_g14m2.dbf</file>
              <number>4</number>
              <size unit="M">100</size>
         </redogroup>
      </redologs>
      <parameters>
          <parameter>
               <name>log_archive_dest</name>
               <value>LOCATION=>D:\oracle\<TARGET SID>\oraarch</value>
          </parameter>
          <parameter>
```

```
  <name>background_dump_dest</name>
               <value>D:\oracle\<TARGET SID>\saptrace\background</value>
          </parameter>
          <parameter>
               <name>core_dump_dest</name>
               <value>D:\oracle\<TARGET SID>\saptrace\background</value>
          </parameter>
          <parameter>
               <name>user_dump_dest</name>
               <value>D:\oracle\<TARGET SID>\saptrace\usertrace</value>
          </parameter>
      </parameters>
    </database-specification>
</clone-specification>
```
# <span id="page-8-0"></span>**Clonez des bases de données et utilisez des scripts de plug-ins personnalisés**

SnapManager offre une méthode d'utilisation de vos scripts personnalisés avant et après une opération de clonage. Par exemple, vous avez peut-être créé un script personnalisé qui valide un SID de base de données clone et garantit que le SID est autorisé par votre stratégie de nommage. Le plug-in de clonage SnapManager vous permet d'inclure vos scripts personnalisés et de les exécuter automatiquement avant ou après une opération de clonage SnapManager.

### **Étapes**

- 1. Afficher des exemples de scripts de plug-ins.
- 2. Créez un script à partir de zéro ou modifiez l'un des exemples de scripts de plug-in.

Créez votre script personnalisé conformément aux instructions du script du plug-in SnapManager.

- 3. Placez votre script personnalisé dans un emplacement de répertoire spécifié.
- 4. Mettez à jour le fichier XML de spécifications de clone et incluez des informations sur votre script personnalisé qui doit être utilisé pendant le processus de clonage.
- 5. Utilisez une commande SnapManager pour vérifier que les scripts personnalisés sont opérationnels.
- 6. Lorsque vous lancez l'opération de clonage, incluez le nom du script et les paramètres facultatifs.

#### **Informations sur le copyright**

Copyright © 2024 NetApp, Inc. Tous droits réservés. Imprimé aux États-Unis. Aucune partie de ce document protégé par copyright ne peut être reproduite sous quelque forme que ce soit ou selon quelque méthode que ce soit (graphique, électronique ou mécanique, notamment par photocopie, enregistrement ou stockage dans un système de récupération électronique) sans l'autorisation écrite préalable du détenteur du droit de copyright.

Les logiciels dérivés des éléments NetApp protégés par copyright sont soumis à la licence et à l'avis de nonresponsabilité suivants :

CE LOGICIEL EST FOURNI PAR NETAPP « EN L'ÉTAT » ET SANS GARANTIES EXPRESSES OU TACITES, Y COMPRIS LES GARANTIES TACITES DE QUALITÉ MARCHANDE ET D'ADÉQUATION À UN USAGE PARTICULIER, QUI SONT EXCLUES PAR LES PRÉSENTES. EN AUCUN CAS NETAPP NE SERA TENU POUR RESPONSABLE DE DOMMAGES DIRECTS, INDIRECTS, ACCESSOIRES, PARTICULIERS OU EXEMPLAIRES (Y COMPRIS L'ACHAT DE BIENS ET DE SERVICES DE SUBSTITUTION, LA PERTE DE JOUISSANCE, DE DONNÉES OU DE PROFITS, OU L'INTERRUPTION D'ACTIVITÉ), QUELLES QU'EN SOIENT LA CAUSE ET LA DOCTRINE DE RESPONSABILITÉ, QU'IL S'AGISSE DE RESPONSABILITÉ CONTRACTUELLE, STRICTE OU DÉLICTUELLE (Y COMPRIS LA NÉGLIGENCE OU AUTRE) DÉCOULANT DE L'UTILISATION DE CE LOGICIEL, MÊME SI LA SOCIÉTÉ A ÉTÉ INFORMÉE DE LA POSSIBILITÉ DE TELS DOMMAGES.

NetApp se réserve le droit de modifier les produits décrits dans le présent document à tout moment et sans préavis. NetApp décline toute responsabilité découlant de l'utilisation des produits décrits dans le présent document, sauf accord explicite écrit de NetApp. L'utilisation ou l'achat de ce produit ne concède pas de licence dans le cadre de droits de brevet, de droits de marque commerciale ou de tout autre droit de propriété intellectuelle de NetApp.

Le produit décrit dans ce manuel peut être protégé par un ou plusieurs brevets américains, étrangers ou par une demande en attente.

LÉGENDE DE RESTRICTION DES DROITS : L'utilisation, la duplication ou la divulgation par le gouvernement sont sujettes aux restrictions énoncées dans le sous-paragraphe (b)(3) de la clause Rights in Technical Data-Noncommercial Items du DFARS 252.227-7013 (février 2014) et du FAR 52.227-19 (décembre 2007).

Les données contenues dans les présentes se rapportent à un produit et/ou service commercial (tel que défini par la clause FAR 2.101). Il s'agit de données propriétaires de NetApp, Inc. Toutes les données techniques et tous les logiciels fournis par NetApp en vertu du présent Accord sont à caractère commercial et ont été exclusivement développés à l'aide de fonds privés. Le gouvernement des États-Unis dispose d'une licence limitée irrévocable, non exclusive, non cessible, non transférable et mondiale. Cette licence lui permet d'utiliser uniquement les données relatives au contrat du gouvernement des États-Unis d'après lequel les données lui ont été fournies ou celles qui sont nécessaires à son exécution. Sauf dispositions contraires énoncées dans les présentes, l'utilisation, la divulgation, la reproduction, la modification, l'exécution, l'affichage des données sont interdits sans avoir obtenu le consentement écrit préalable de NetApp, Inc. Les droits de licences du Département de la Défense du gouvernement des États-Unis se limitent aux droits identifiés par la clause 252.227-7015(b) du DFARS (février 2014).

#### **Informations sur les marques commerciales**

NETAPP, le logo NETAPP et les marques citées sur le site<http://www.netapp.com/TM>sont des marques déposées ou des marques commerciales de NetApp, Inc. Les autres noms de marques et de produits sont des marques commerciales de leurs propriétaires respectifs.